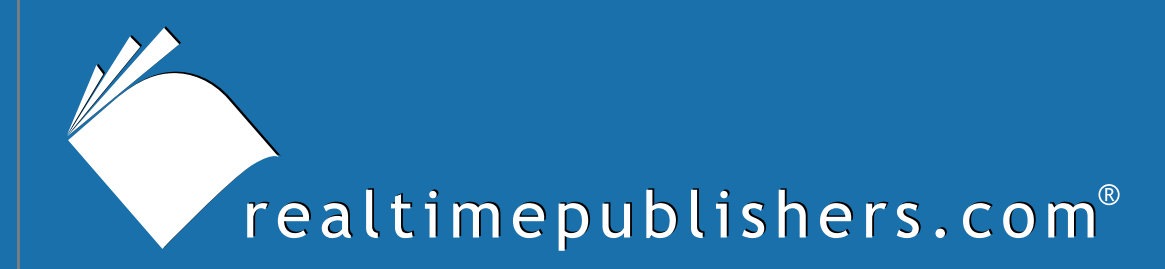

# The Definitive Guide To

# Securing Windows in the Enterprise

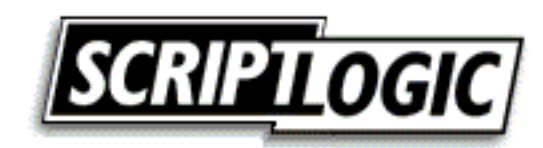

Don Jones

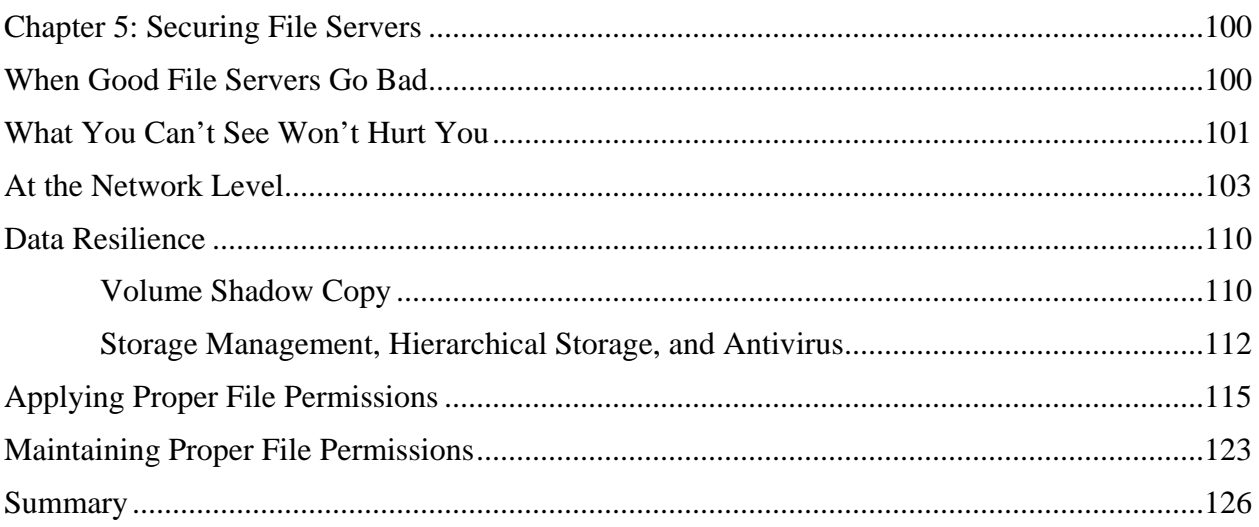

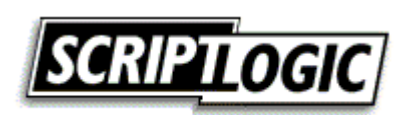

#### *Copyright Statement*

© 2005 Realtimepublishers.com, Inc. All rights reserved. This site contains materials that have been created, developed, or commissioned by, and published with the permission of, Realtimepublishers.com, Inc. (the "Materials") and this site and any such Materials are protected by international copyright and trademark laws.

THE MATERIALS ARE PROVIDED "AS IS" WITHOUT WARRANTY OF ANY KIND, EITHER EXPRESS OR IMPLIED, INCLUDING BUT NOT LIMITED TO, THE IMPLIED WARRANTIES OF MERCHANTABILITY, FITNESS FOR A PARTICULAR PURPOSE, TITLE AND NON-INFRINGEMENT. The Materials are subject to change without notice and do not represent a commitment on the part of Realtimepublishers.com, Inc or its web site sponsors. In no event shall Realtimepublishers.com, Inc. or its web site sponsors be held liable for technical or editorial errors or omissions contained in the Materials, including without limitation, for any direct, indirect, incidental, special, exemplary or consequential damages whatsoever resulting from the use of any information contained in the Materials.

The Materials (including but not limited to the text, images, audio, and/or video) may not be copied, reproduced, republished, uploaded, posted, transmitted, or distributed in any way, in whole or in part, except that one copy may be downloaded for your personal, noncommercial use on a single computer. In connection with such use, you may not modify or obscure any copyright or other proprietary notice.

The Materials may contain trademarks, services marks and logos that are the property of third parties. You are not permitted to use these trademarks, services marks or logos without prior written consent of such third parties.

Realtimepublishers.com and the Realtimepublishers logo are registered in the US Patent & Trademark Office. All other product or service names are the property of their respective owners.

If you have any questions about these terms, or if you would like information about licensing materials from Realtimepublishers.com, please contact us via e-mail at [info@realtimepublishers.com](mailto:info@realtimepublishers.com).

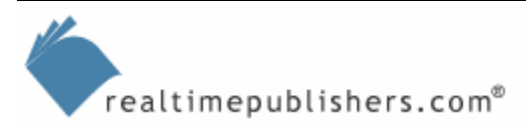

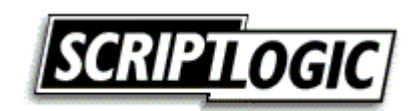

<span id="page-3-0"></span>[**Editor's Note:** This eBook chapter was downloaded from Content Central. To download other chapters from this eBook, please visit [http://cc.realtimepublishers.com/portal.aspx?pubid=335.](http://cc.realtimepublishers.com/portal.aspx?pubid=335)]

# **Chapter 5: Securing File Servers**

A file server is one of the most common roles for a Windows server. After all, Windows got its start in business as a departmental file server, and file services is still one of Windows' biggest strong points. Some organizations have had file servers in place for years, so it's no surprise that security on these servers isn't at the highest possible level. This chapter will explore the most common security problems with file servers, and show you ways to easily address those problems, resulting in a more secure Windows enterprise.

## **When Good File Servers Go Bad**

As with most security issues, time is the file server's enemy. Most administrators who are setting up a new file server do so with the best of intentions, following every security best practice they know; over time, however, those best practices may be followed less rigorously, or may even change, resulting in a file server with less-than-stellar security. Figure 5.1 shows every administrator's worst nightmare (or what should be their worst nightmare): file and folder permissions assigned directly to one or more users rather than a group.

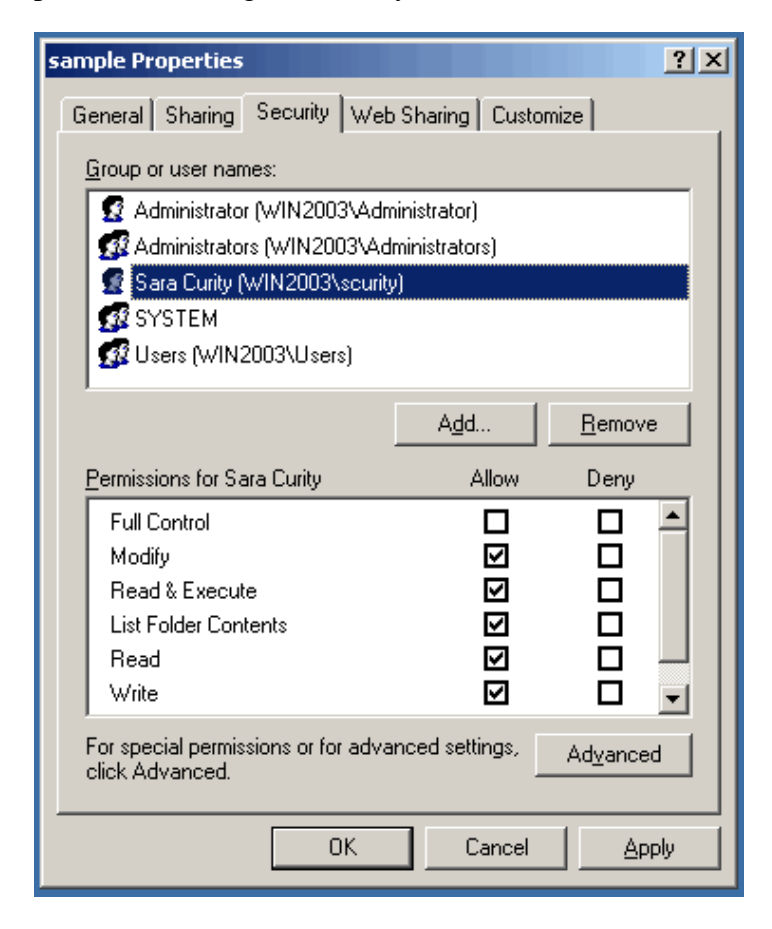

*Figure 5.1: File permissions assigned to a user rather than a group.* 

 $realtimepublishers.com<sup>®</sup>$ 

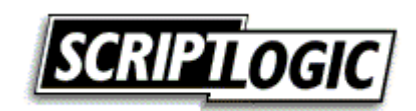

<span id="page-4-0"></span>Per-user permissions are perhaps the most common security problem on file servers. Per-user permissions are more difficult to manage than group-based security settings and become increasingly complex over time as users leave the company, move to new roles within the company, and so forth. Although the best practice is to assign permissions only to groups and to place users in the appropriate groups in order to give them permissions (other than on users' home directories, where per-user permissions are the norm), the scenario that Figure 5.1 shows is far from uncommon in most environments. Per-user permissions creep in over time as harried (and sometimes less-knowledgeable) administrators do whatever is necessary to get their jobs done as quickly as possible.

**Later in this chapter, I'll give you some tips for solving the per-user permission nightmare.** 

Additional security problems also exist on most file servers. For example, in most Windows environments, users can see every available file share and folder, even if they don't have access to those resources. Windows makes this poor practice difficult to avoid. File servers are often configured with less-than-ideal security settings at the network level, too, opening the environment to spoof attacks (in which users access a rogue server that they think is legitimate), poor authentication protocols, and more. In addition, file servers may not be well-configured for data resilience, which can be a security problem when critical data is lost or intentionally destroyed or altered. Even well-meaning administrators, seeking to remove old files from expensive storage resources, can create security and operational issues by inadvertently removing critical corporate data from a file server. All of these security problems are, however, easily corrected if you have access to the right techniques and technologies.

 File servers are, as their name states, *servers.* There are a lot of security issues that pertain to servers in general, rather than file servers in particular: Service configuration, password policies, and port management are just a few of these issues. Chapter 6 will address these more generic server security problems; this chapter will focus on the issues unique to file servers.

# **What You Can't See Won't Hurt You**

If you've been working with networks for a while, you probably know that Novell NetWare—all the way back in its 2.x versions—had a useful feature that prevented users from seeing network shares to which they didn't have access. This feature was useful from a usability standpoint because users wouldn't be calling the Help desk asking why they couldn't access a particular share, when in fact they didn't have permission to do so. From a security standpoint, it was a useful feature because it helped prevent users from trying to work around security settings on items to which they didn't have access simply because the users wouldn't realize that those things were there to begin with.

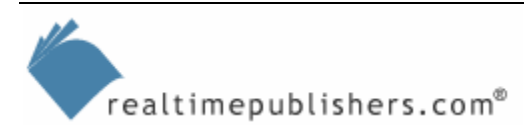

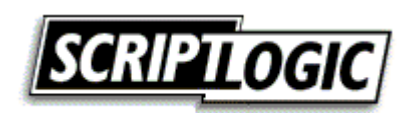

It's odd that Microsoft never implemented a similar capability in Windows, especially because Windows started out competing primarily with NetWare. Finally, WS2K3 Service Pack 1 (SP1) includes a feature called *Access-based Enumeration* (ABE). Essentially, ABE prevents the server from showing any resources to which a user doesn't have access, including shares and the folders living beneath a share. Unfortunately, ABE isn't intuitive to configure. It is turned off by default and must be turned on for each individual share. Further, there is no graphical user interface (GUI) from which to configure ABE. A free third-party utility called Sheflgs.exe (available from JoeWare.net) can be used to simplify the process. Run

Sheflgs \\Server\Share /abe true /forreal

to enable ABE on \\Server\Share. Sadly, you still have to do this on a per-share basis, and there is no way to extend the functionality to WS2K3 machines that are not running SP1 (nor can you use ABE on Win2K servers).

My preference is to turn on ABE for every share on a server. There is very little reason not to—if a user doesn't have access to a share, there is no reason for the user to *see* it, right? Unfortunately, the fact that ABE only exists in WS2K3 SP1 and that it has to be configured on a per-share basis is certainly a bit limiting (that there is no graphical means of activating it and it isn't turned on by default is a bit bewildering).

Another option—one that includes a GUI and runs on Win2K servers—is to use a third-party tool. As Figure 5.2 shows, a third-party option is easy to operate, and can be configured on a pervolume basis to hide files and folders from either local or network users.

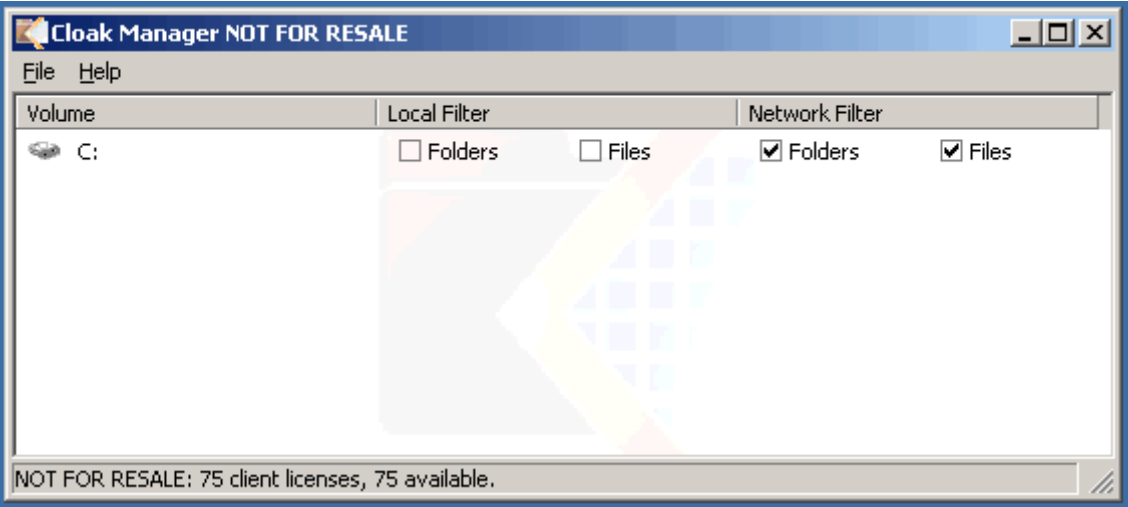

*Figure 5.2: Configuring ScriptLogic Cloak to hide access to files and folders.* 

) Cloak's ability to hide local files and folders means it's suitable for use on shared client computers, allowing you to hide local files and folders to which the currently logged-on user doesn't have access.

Remember, these tools aren't hiding items to which users *have* access; it's only hiding resources that the user won't be able to access anyway.

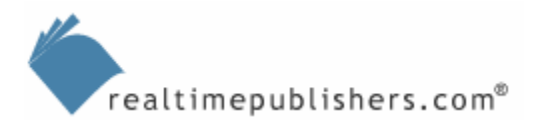

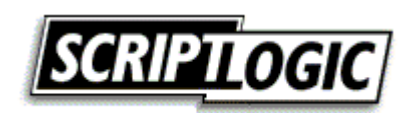

- <span id="page-6-0"></span> Note that this approach is *very* different than simply adding a dollar sign (\$) to the end of the share name. That technique hides the share from the browse list of *all* users, whether they have access or not; I dislike that technique if it's being used to hide shares from users who have access simply so that those users won't *realize* they have access. If you don't want someone accessing a share, don't give them permission to do so—don't rely on obfuscation (for example, hiding the share) to protect the share's contents. Third-party tools and ABE simply take their cue from the underlying file, folder, and share permissions, permitting users to see only what they already have rights to access.
- <sup>o</sup> One area in which either ABE or a third-party tool can be useful is in user home directories. With ABE or another solution in use, you can map all users to a generic share, such as \\Server\Users, under which you've created individual folders for each user. With the appropriate permissions applied to each subfolder, ABE or the third-party tool will ensure that users see only their *own* subfolders and not other users' subfolders. This setup removes the need to create individual shares for each user, making network management much more convenient and efficient.

Of course, a key to all of this hide-the-share capability is having the correct file, folder, and share permissions in place to begin with—a setup that we'll explore toward the end of this chapter.

# **At the Network Level**

File servers—especially those that have been in the environment for a while and may have been upgraded from older versions of Windows—often have the most security issues at a network level. Older versions of Windows lack the security features of newer versions, and as older file servers are upgraded, administrators often overlook the need to investigate and configure new security options. Many of these options are, however, targeted at making file services more secure, and they're worth looking into.

 $\mathscr P$  Although this chapter focuses on WS2K3 as the server operating system (OS), the majority of these features and settings are available, in some fashion, on Win2K as well.

Figure 5.3 shows some of the security policies that can be configured to make file services more secure in general. Note that some of these policies also apply to the client computers in your environment—because they relate specifically to file services (for example, client interaction with file servers), they're covered here.

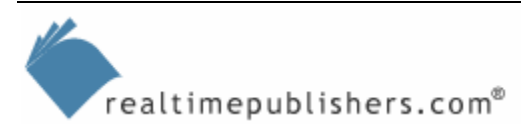

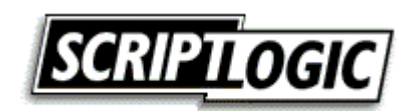

|                                                                                                    | Fig. Console1 - [Console Root\Local Computer Policy\Computer Configuration\Windows Settings\Security Settings\Local Policies\S                                                                                                    | $  B  \times$                                                                                                    |
|----------------------------------------------------------------------------------------------------|----------------------------------------------------------------------------------------------------|----------------------------------------------------------------------------------------------------|
| nm.<br>Favorites<br>Window<br>File<br>Action<br>View                                                                                                    | Help                                                                                                    | $  E $ $\times$                                                                                                    |
| 區<br>€<br>色田                                                                                                    |                                                                                                    |                                                                                                    |
| Console Root                                                                                                    | Policy /                                                                                                    | Security Setting<br>$\blacktriangle$                                                                                                    |
| 白 S Local Computer Policy<br>Ė<br>· 风 Computer Configuration<br>Software Settings<br>Windows Settings<br>Scripts (Startup/Shutdown)<br>白…Ed Security Settings<br><b>D</b> Account Policies<br>Ė<br>Local Policies<br>由 B Audit Policy<br><b>D</b> User Rights Assignm<br>由 G Security Options<br>Public Key Policies<br>Fi-Fi Software Restriction Pol<br>由 <mark>侵</mark> , IP Security Policies on Ld<br>Administrative Templates<br>由<br><b>Al</b> User Configuration | <b>Run</b> Microsoft network client: Digitally sign communications (always)<br>[ <mark>Ag</mark> ]Microsoft network client: Digitally sign communications (if server agrees)<br>Microsoft network client: Send unencrypted password to third-party SMB servers<br>Microsoft network server: Amount of idle time required before suspending session<br><b>RU</b> Microsoft network server: Digitally sign communications (always)<br>and Microsoft network server: Digitally sign communications (if client agrees)<br>Microsoft network server: Disconnect clients when logon hours expire<br><b>RU</b> Network access: Allow anonymous SID/Name translation<br><b>RU</b> Network access: Do not allow anonymous enumeration of SAM accounts<br>are Network access: Do not allow anonymous enumeration of SAM accounts and shares<br>we Network access: Do not allow storage of credentials or .NET Passports for network<br><b>REV</b> Network access: Let Everyone permissions apply to anonymous users<br><b>RE</b> Network access: Named Pipes that can be accessed anonymously<br>at Network access: Remotely accessible registry paths<br>as Network access: Remotely accessible registry paths and sub-paths<br><b>Ru</b> Network access: Restrict anonymous access to Named Pipes and Shares<br><b>Rud</b> Network access: Shares that can be accessed anonymously<br><b>RE</b> Network access: Sharing and security model for local accounts<br><b>RE</b> Network security: Do not store LAN Manager hash value on next password change<br>조기Network security: Force logoff when logon hours expire<br><b>RU</b> Network security: LAN Manager authentication level<br><b>RU</b> Network security: LDAP client signing requirements<br>ag Network security: Minimum session security for NTLM SSP based (including secure<br>as Network security: Minimum session security for NTLM SSP based (including secure | Disabled<br>Enabled<br>Disabled<br>15 minutes<br>Disabled<br>Disabled<br>Enabled<br>Disabled<br>Enabled<br>Disabled<br>Disabled<br>Disabled<br>COMNAP, COMNOD<br>System\CurrentCon<br>System\CurrentCon<br>Enabled<br>COMCFG, DFS\$<br>Classic - local users<br>Disabled<br>Disabled<br>Send NTLM respons<br>Negotiate signing<br>No minimum<br>No minimum<br>Disabled |
|                                                                                                    | Recovery console: Allow automatic administrative logon<br>Recovery console: Allow floppy copy and access to all drives and all folders                                                                                                    | Disabled                                                                                                    |
| $\blacktriangleleft$<br>$\blacktriangleright$                                                                                                    |                                                                                                    |                                                                                                    |
|                                                                                                    |                                                                                                    |                                                                                                    |
| \\192.168.0.196\c\$<br>/ Start                                                                                                    | Computer Management<br>Console1 - [Console R                                                                                                    | ・歯<br>9:11 AM                                                                                                    |

*Figure 5.3: Examining the security options on a file server.* 

The settings shown in the figure are the default settings for a newly-installed WS2K3 server; the settings active on any particular server will be different if it was upgraded from an older version of Windows. Also note that the figure is displaying these settings from the computer's Local Policy; these settings can be configured on a per-server basis in Local Policy or can be centrally configured in AD using Group Policy (which is easier, more consistent, and definitely the recommended means of doing so). Key settings include:

• Microsoft network client [and server]: Digitally sign communications. There are two settings here; one that always signs communications and one that only does so if the server agrees to do the same. This policy is useful to apply on clients and servers because it allows computers to detect rogue servers that are attempting to fake (or *spoof*) a network connection in order to intercept information. Enable these settings for the best security.

 $\bullet$  Enabling signatures can create problems for older client computers (such as Windows 98) that don't support this feature; investigate the possible ramifications of enabling this setting in your environment before doing so.

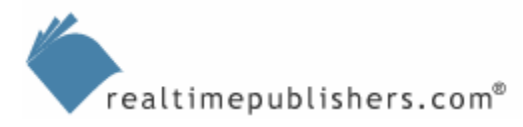

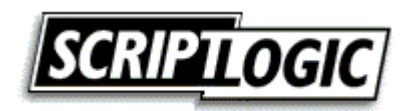

- Do not allow anonymous enumeration of the Security Accounts Manager (SAM) accounts and shares. The *shares* part of this setting is critical—allowing anonymous users to list the shares available on a server is a bad idea because it helps an anonymous attacker get an idea of which resources are available to attack. Enable this setting for better security.
- Let Everyone permissions apply to anonymous users. For best security, ensure that this setting is disabled, preventing the built-in "Everyone" group from including anonymous, unauthenticated users.
- Restrict anonymous access to Named Pipes and Shares. Once again, anonymous equals attacker in a security expert's point of view, so enabling this setting will help defeat anonymous attackers seeking to gain information and access.
- configuration and Distributed File System). Ensure that no unnecessary shares are listed. • Shares that can be accessed anonymously. There are a couple of shares in a domain environment that are typically meant to be accessed anonymously; this setting allows you to list them (the default settings are COMCFG and DFS\$, required for COM

I'm a big fan of locking down servers' ports so that only the ports absolutely necessary to the with a server's ports: One wrong move and the whole company is screaming at you. File servers Another area of network security that file servers can benefit from is port restrictions. Normally, servers' operations are open. However, I'm absolutely clear on how terrifying it can be to mess in particular are scary because they use so *many* ports. Despite numerous Microsoft articles listing required ports and so forth, most administrators are quite understandably reluctant to touch their servers' port configurations.

installed. SCW can be used to generate templates, which can in turn be used to configure one or For each role, Microsoft has determined which services, ports, and other resources are required. In other words, you tell SCW that your server is a file server and it takes care of the rest, locking down unnecessary ports, services, and so forth. To ease fears, you can use WS2K3 SP1's Security Configuration Wizard (SCW). You have to install the SCW, which is an optional Windows component available to you after SP1 is more servers. The beauty of the SCW is that, under the hood, it uses a Microsoft-produced XML file that describes various roles (such as file server or domain controller) that a server can fulfill.

You don't need to install the SCW on every server, or even run it on every server. When you run the SCW, it creates a security template; that template contains the configuration information you need. Templates can be applied manually by using the command-line Secedit.exe tool or imported into a Group Policy Object (GPO) and applied through AD.

Figure 5.4 illustrates the SCW's Viewer, which shows the configuration database after SCW tries to figure out which roles your server is already fulfilling based upon the services and applications already running. In this example, the server is a file server but not a domain controller.

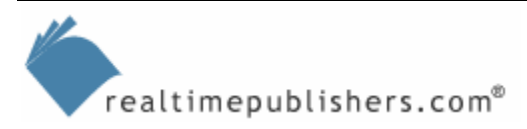

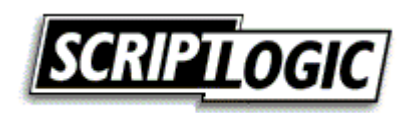

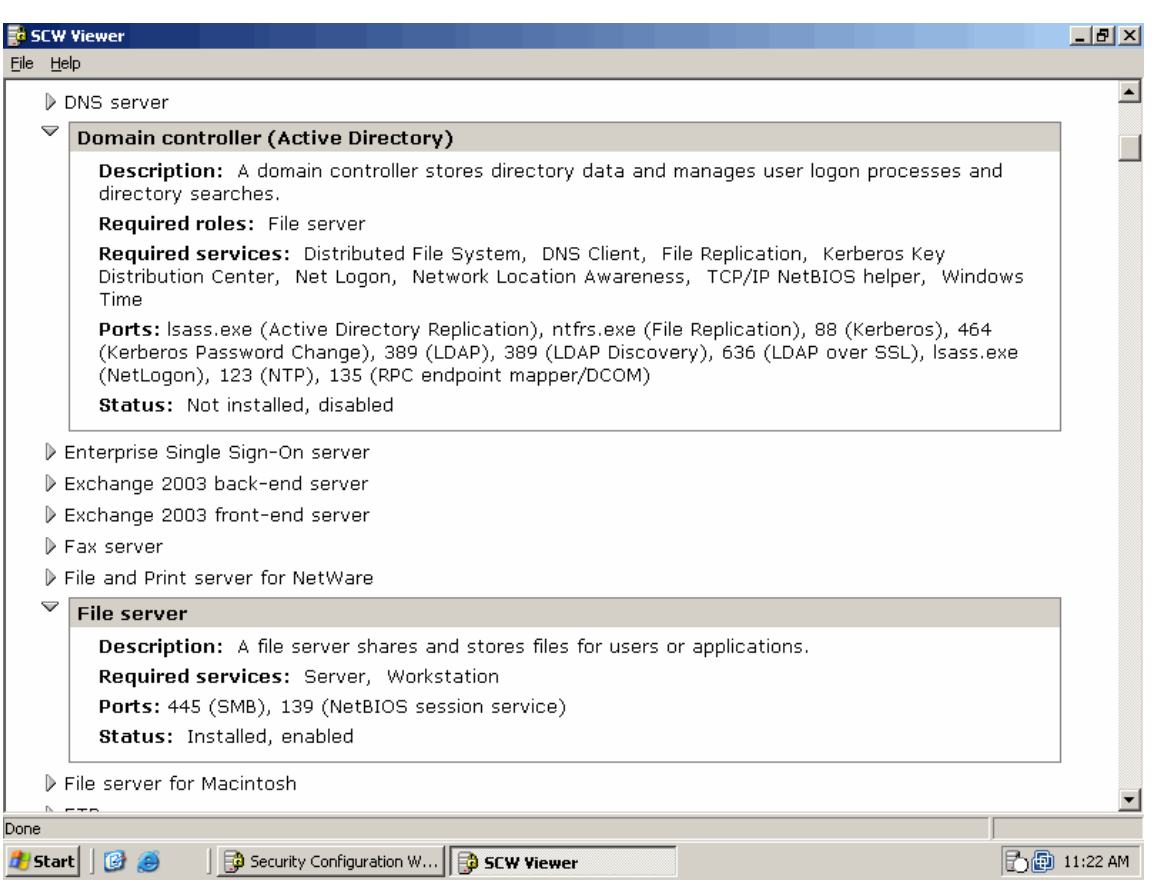

*Figure 5.4: Using the SCW Viewer to examine configured server roles.* 

After analyzing your server, SCW will ask you—as Figure 5.5 shows—which roles you *want* the server to fill. As shown, it starts by assuming the server is in fact meant to be running all of the software SCW detected. If, for example, you didn't mean for this server to be running IIS, you would clear the *Application server* check box, the *Web server* check box, and so forth. The check boxes shown can be filtered to include only roles for which software is already installed (as shown), all possible roles, and so forth.

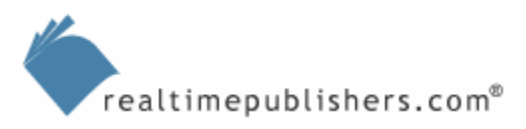

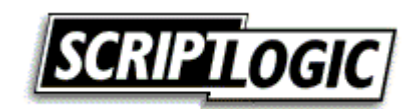

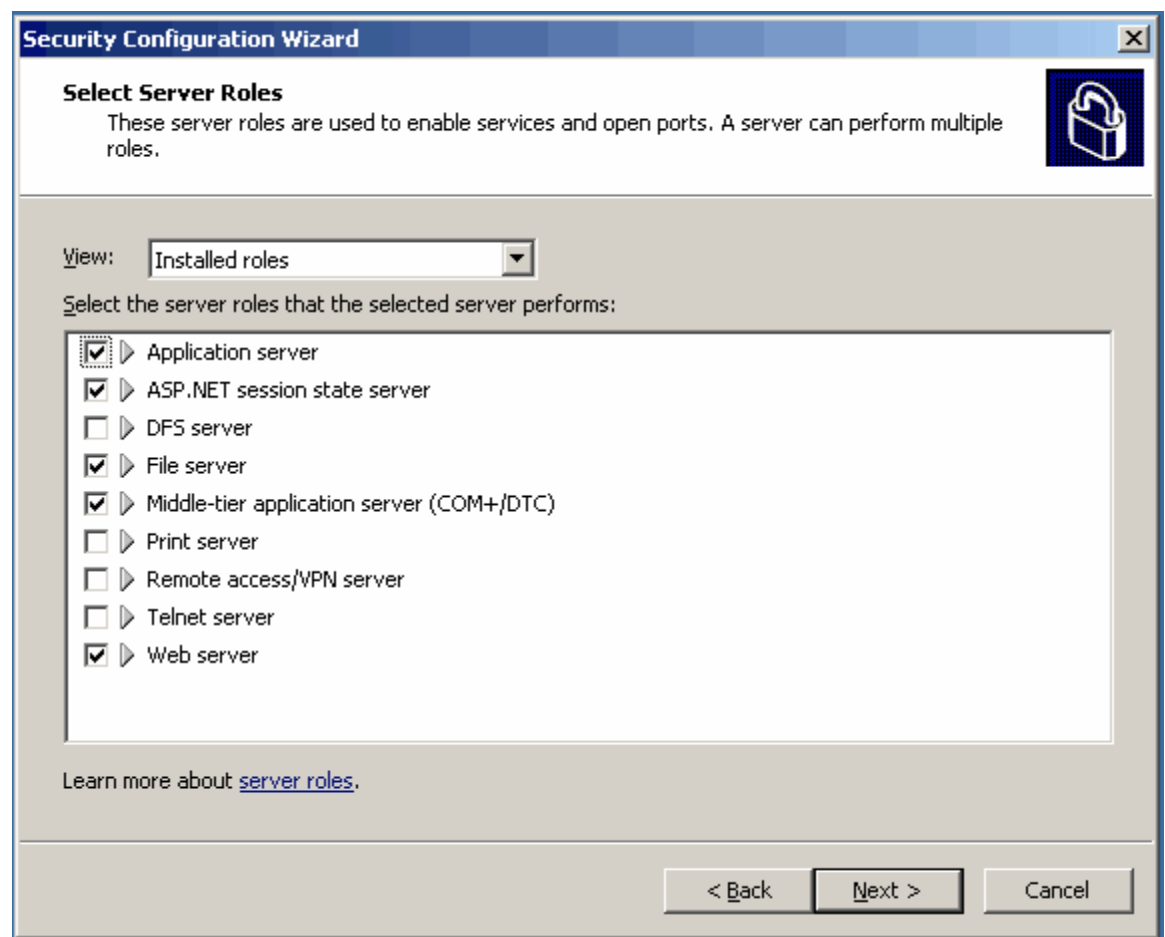

*Figure 5.5: Configuring the intended roles.*

**P** Remember, changing check box settings won't automatically reconfigure your server and break anything. The SCW's end product is a template, or policy, not an immediate reconfiguration of the machine.

As Figure 5.6 illustrates, the SCW also looks specifically at the TCP/IP ports that are open on the computer, pre-selecting the ports that are required for the roles you selected for the server. This functionality is the SCW's real strength because its underlying XML configuration file knows which ports go with which roles and features of Windows, eliminating guesswork on your part.

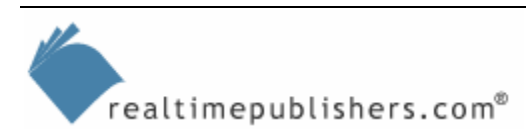

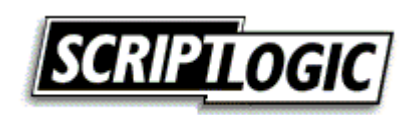

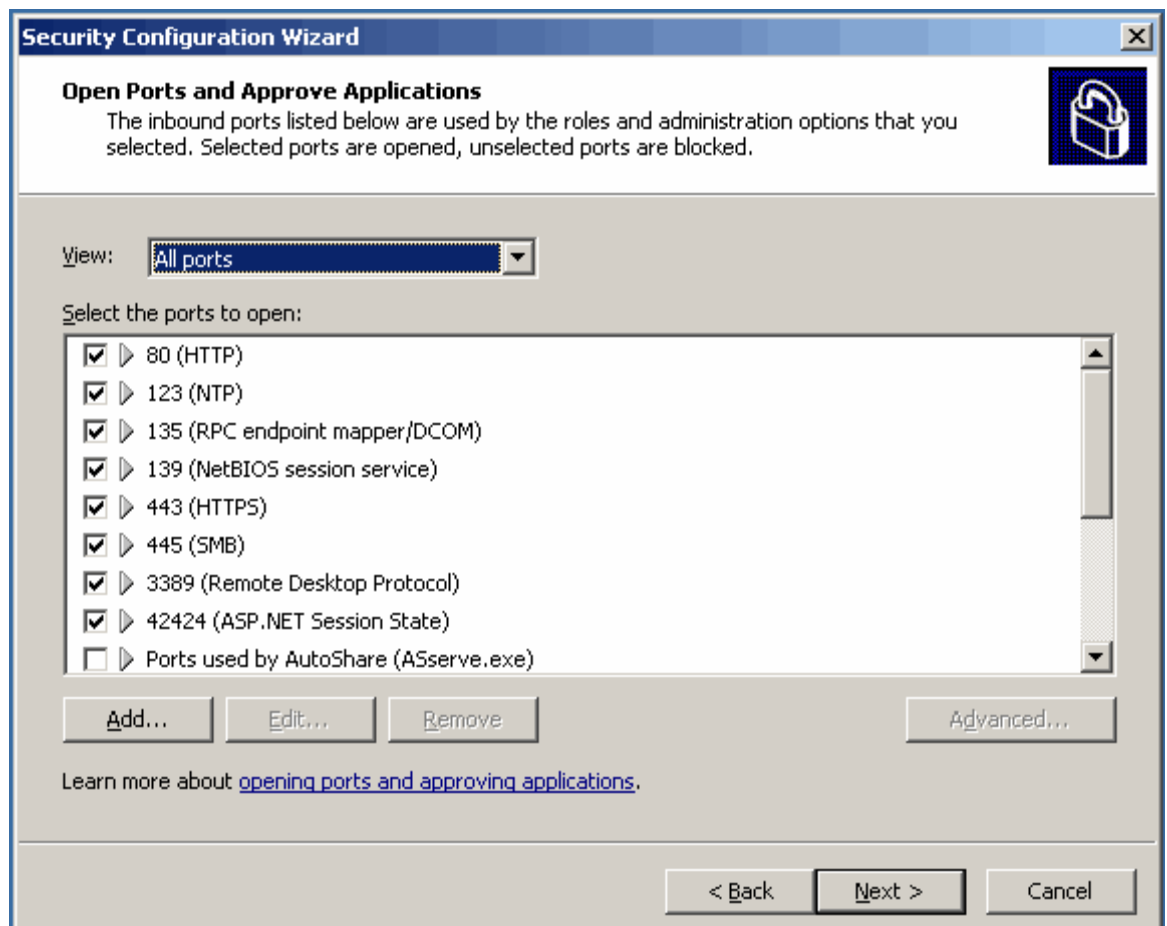

*Figure 5.6: Configuring allowed TCP/IP ports.* 

Figure 5.7 shows another file server-specific option of the SCW. The wizard prompts you to find out whether the server has sufficient extra processor capacity that can be devoted to digitally signing file and print traffic. By indicating that the server does, SCW will configure the resulting policy template to enable Server Message Blocks (SMB) signing, a feature that can help eliminate spoofing and other forms of attack on your network.

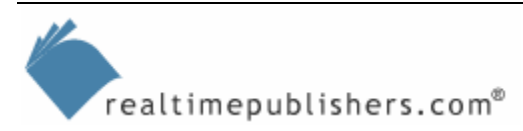

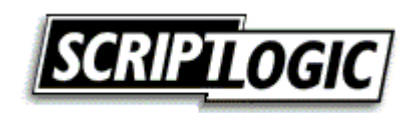

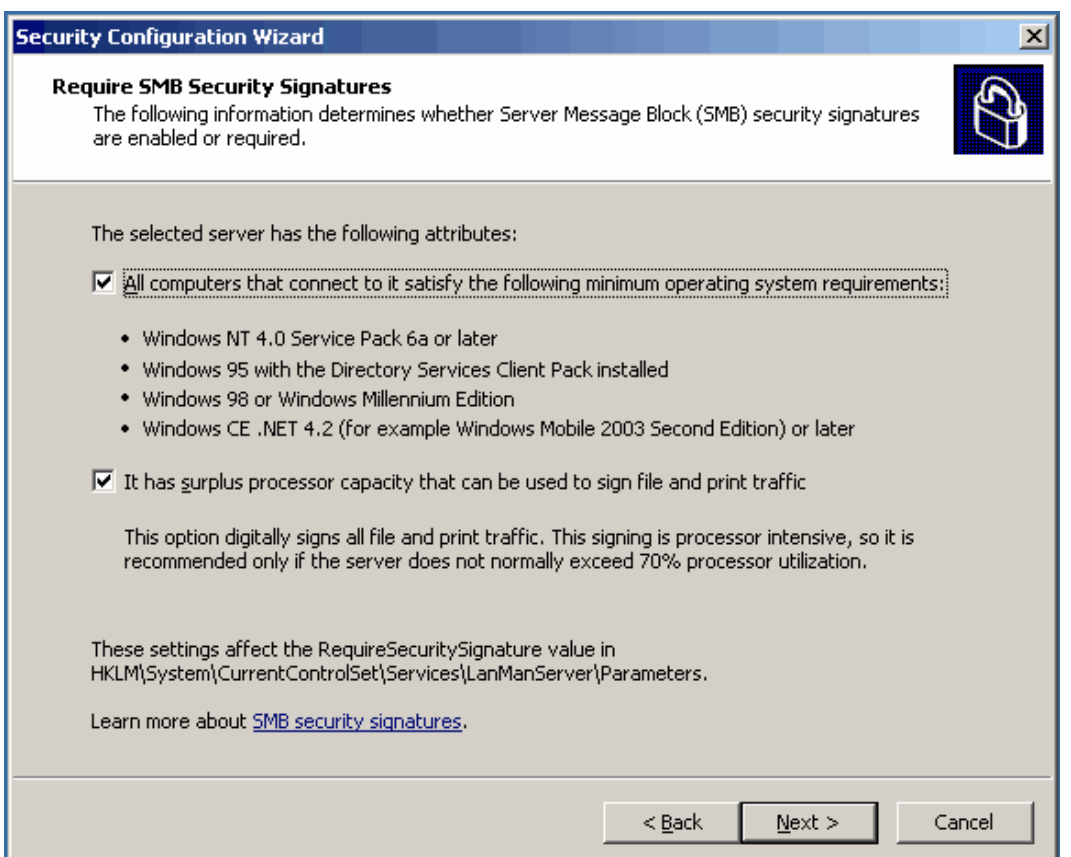

*Figure 5.7: SCW options that enable file and print traffic signing.*

Why bother locking down ports and services to begin with? Because Windows has bugs. With millions of lines of code, the OS will probably *always* have bugs. By disabling unused ports, you can prevent anything from accessing portions of the OS—primarily services—that aren't in use and potentially may contain bugs. By restricting the services that are running (a concept I'll cover in more detail in the next chapter), you prevent code from running which isn't necessary and which might contain bugs. The SCW is, in fact, a tacit acknowledgement on Microsoft's part that Windows probably contains undiscovered bugs, that not every feature of Windows is needed on every server, and that disabling and preventing access to unused features will help mitigate the fact that they probably contain undiscovered vulnerabilities.

**Example 3 The SCW has applications beyond file servers, so the next chapter will examine it in more detail.** 

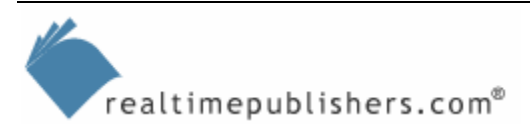

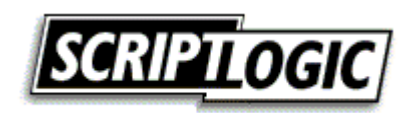

# <span id="page-13-0"></span>**Data Resilience**

Data resilience—the ability for an administrator or a server to deal with data loss—is often seen as a purely operational issue. However, lost or corrupted data can also be a security issue. For example, if an attacker is able to gain access to network configuration documentation and modify it, the attacker might be able to convince an administrator to reconfigure the network according to the modified documentation (convincing someone to do something they shouldn't is a technique often referred to as *social engineering*, playing off the human weak point in the network's security). That's just one example; there are a number of ways in which illegally modified or deleted data can result in a security problem. Thus, data resilience has a clear security application as well as the more traditional, operational application.

#### *Volume Shadow Copy*

Other than the time-honored practice of making frequent backups of your data, Windows includes some nice features to help improve data resiliency and make data recovery easier and more convenient. One of those features is Windows' Volume Shadow Copy service capabilities.

As Figure 5.8 shows, VCS is enabled on a per-volume basis. Once enabled, all files located within a shared folder will be *shadowed,* meaning Windows will retain old versions of files for faster recovery. These old versions are retained in a shadow copy area, which can be located on the same volume or on a separate volume (which is more appropriate for high-volume file servers). Windows doesn't create a shadow copy for every change made to a file; instead, snapshots are taken on a schedule that you can set (the default is two per day).

Hidden administrative shares—such as the default C\$ share—aren't counted by the Shadow Copy panel, as Figure 5.8 illustrates. In the figure, the number of shares is zero, even though we know there's a default C\$ share present.

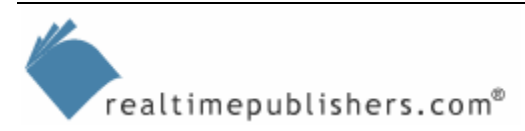

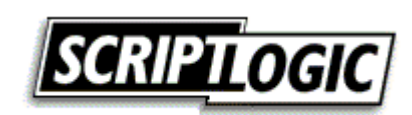

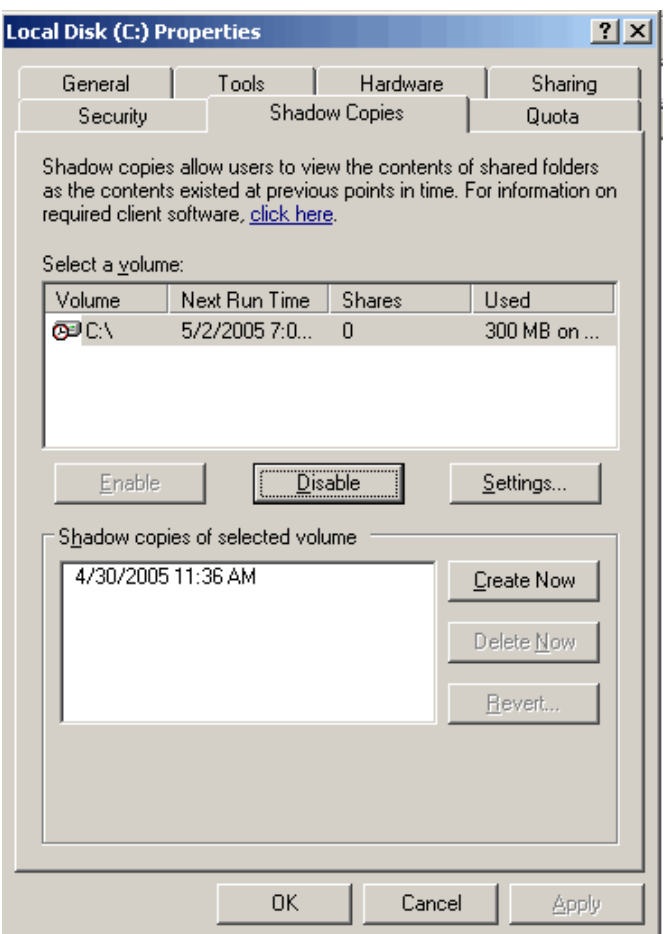

*Figure 5.8: Configuring the Volume Shadow Copy service on the C volume.* 

Some recommendations regarding the Volume Shadow Copy service:

- Enable it on all file servers, but only on the volumes that contain user share folders (for example, those shares that contain user-accessible files).
- Set a size limit for the shadow copy storage area based on how many files tend to change per day and how frequently you're taking shadow copy snapshots. When the storage area is full, older shadow copies are deleted, so setting the storage area too small will result in too few copies being retained.

During a Volume Shadow Copy snapshot, only files that have changed since the last snapshot are backed up into the shadow copy storage area, so the rate at which that storage area fills up depends on how frequently files change on the server.

- Don't schedule more than one snapshot per hour, and schedule fewer for especially busy file servers.
- Configure the shadow copy storage area for a separate volume. Ideally, this volume might be a non-RAID volume (because the data is just backup data, anyway) dedicated to the Volume Shadow Copy storage.

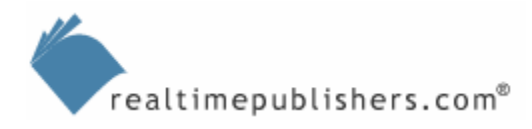

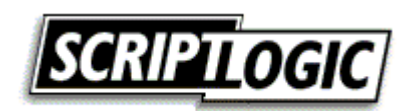

<span id="page-15-0"></span>Clients will need to install a client component—which comes on the Windows Server CD-ROM—in order to access shadow copies. This client, called the Previous Versions Client, allows Windows Explorer to access the inventory of shadow copies for any given file, and allows users to retrieve past versions of a file (which can be saved to a different location, to avoid overwriting the current version of the file). You can reserve this functionality for administrators by simply not installing the client software on your users' client computers.

The Volume Shadow Copy service performs essentially the same task as a traditional disk- or tape-based backup but makes the backed-up files more readily accessible. Microsoft's intention with the Volume Shadow Copy service was to make it possible for users to retrieve recent versions of files without having to contact an administrator; this same functionality, however, has a useful security application because it can be used to protect sensitive files and quickly retrieve older versions in case an unauthorized change (or deletion) occurs.

#### *Storage Management, Hierarchical Storage, and Antivirus*

WS2K3 (and Win2K, for that matter) includes Remote Storage services, a basic hierarchical storage management system. You can read more about it at

<http://support.microsoft.com/?kbid=816588>; essentially its job is to monitor the free space available on a server's local drives. When the free space drops below a designated point, Remote Storage locates infrequently used files and moves them to an attached tape or optical drive. The moved files retain a pointer in the main NTFS file system, meaning that users can continue to see the files when browsing the network. When a user attempts to access a moved file, Remote Storage locates it on tape (or optical disk, or whatever) and moves it back into the main file system of the server. There is a delay while the file is accessed, but the process is automatic.

 Remote Storage is only available on the Advanced (or Enterprise) and Datacenter editions of Win2K and WS2K3.

This process is called hierarchical storage management (HSM) because it creates a hierarchy of storage capabilities: *Online* storage (local disks), which are fast but generally more expensive; *near-line* storage (such as tapes) which are slower but cheaper; and even *offline* storage, where data is moved off the server completely and an administrator is required to retrieve it when needed. Third-party vendors such as Legato and VERITAS offer more robust HSM solutions, helping to further automate and streamline the process of moving data between online, near-line, and offline storage systems. Figure 5.9 illustrates the various levels of storage usually included in a full HSM system.

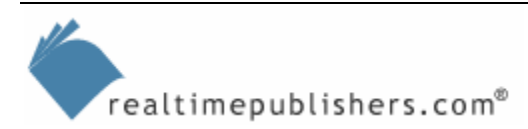

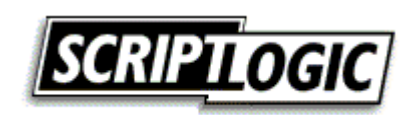

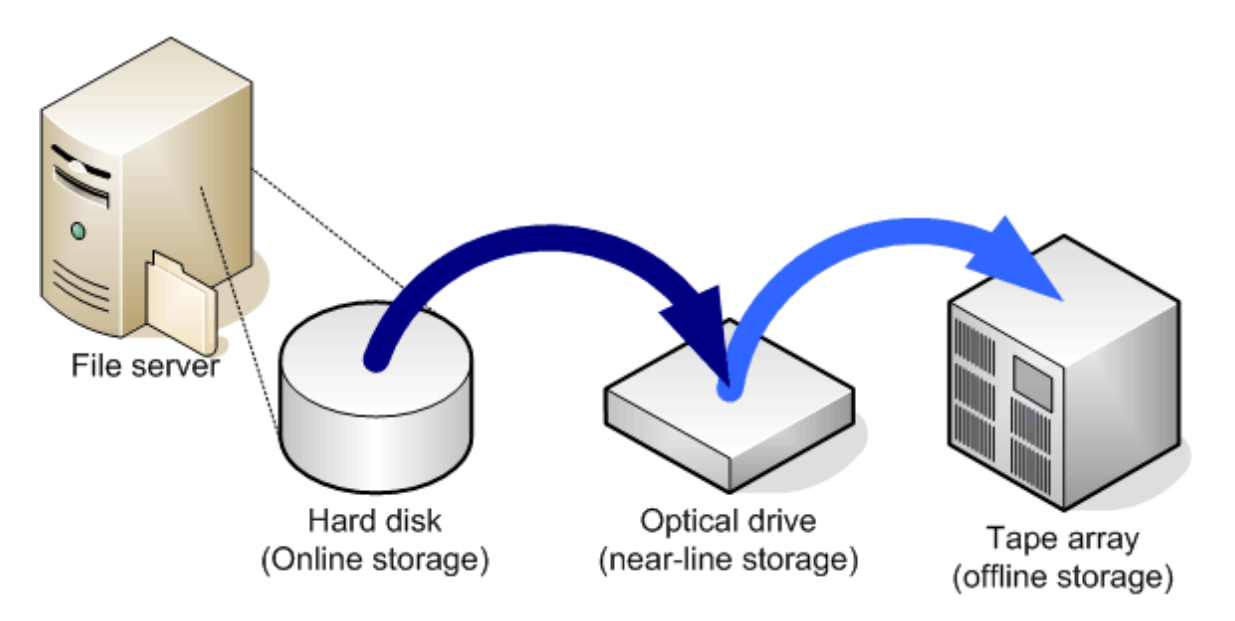

*Figure 5.9: HSM includes various levels of storage.* 

So what does HSM have to do with security? HSM helps security in a number of ways:

- Because HSM can migrate data off expensive file server storage, data doesn't need to be deleted, therefore reducing the risk that critical data will be deleted by accident.
- HSM can also help prevent file servers from becoming filled and unavailable, because older data is moved offline or near-line, ensuring that the file server can continue to function.
- Because third-party HSM solutions are often integrated as part of an overall backup and recovery package, disaster recovery becomes an easier, more automatic operation, helping to guard against the loss of critical data.

Although the security implications might not be obvious, storage management in general including HSM as well as traditional backup and restore—is really all about security—the security (that is, the safety) of your data. Other forms of storage management can play an important role in securing file servers, too. For example, VERITAS Storage Exec can help ensure that unwanted files stay off file servers, which helps to guard against operationally problematic files (such as copyrighted MP3 files or inappropriate graphic files), as well as outright dangerous files (such as file types known to be associated with viral attack vectors, such as VBS files).

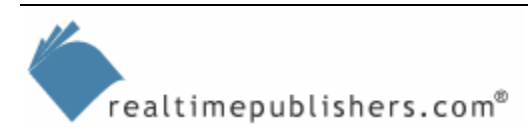

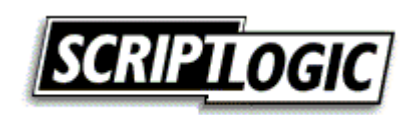

Finally, one last and perhaps more obvious storage management category is antivirus software, which plays a crucial role in helping to secure file servers. Virus scanning should occur at every possible level of your enterprise. Client computers may all have antivirus software, but it is difficult to ensure that the software is always kept up-to-date. By adding antivirus scanning to each file server, you can help ensure that viruses don't propagate through the file servers' centralized storage resources. Most major antivirus manufacturers offer solutions specifically for file servers: Panda Software offers FileSecure, Trend Micro offers ServerProtect Antivirus, McAfee offers VirusScan Enterprise, and so forth. Most of the enterprise-level solutions are more easily managed from a central console than per-client antivirus software. For example, Figure 5.10 shows Panda Software's AdminSecure console, which provides management of all server-based antivirus software including Exchange servers, Novell file servers, Windows file servers, and even Windows workstations.

| AdminSecure console (Server: 172.16.1.224)                                                                 |                                                                           |         |                |             |                   |  |                           |                           | $\Box$ D $\times$ |
|----------------------------------------------------------------------------------------------------|---------------------------------------------------------------------------|---------|----------------|-------------|-------------------|--|---------------------------|---------------------------|-------------------|
| View Antivirus Tools Help<br>File                                                                          |                                                                           |         |                |             |                   |  |                           |                           |                   |
| This Install antivirus to Uninstall antivirus to Update antivirus                                          |                                                                           |         |                |             |                   |  |                           |                           |                   |
| Administration                                                                                             | Self-diagnosis                                                            | Modules |                | Jobs Events | Settings          |  | Scan Report               |                           |                   |
| ⊟ - 9<br>My organization<br>ख्य Lost and found<br>由<br><b>CVP Servers</b><br>œ<br>闹<br>Domino Servers<br>⊟ | $\triangleright$ Include content of subgroups<br>'Novell Servers' content |         |                |             |                   |  |                           |                           |                   |
|                                                                                                    | Module                                                                    |         | Platform       |             | Product installed |  |                           | $\nabla$ Virus signatures | Last d            |
| 由<br><b>Exchange Servers</b>                                                                               | <b>W</b> NW60                                                             |         | NetWare Server |             |                   |  | Panda FileSecure (2.30.0) | 3/19/2003 10:49 AM        | 10/15             |
| <b>ISA Servers</b><br>â)<br>Ū                                                                              | <b>CO</b> APOLO                                                           |         | NetWare Server |             |                   |  |                           |                           | 10/15             |
| Linux mail servers<br>⊕<br>Novell Servers<br>⊞                                                             | <b>O</b> ISILDUR                                                          |         | NetWare Server |             |                   |  |                           |                           | 10/15             |
| Ġ<br>Proxy Servers<br>Ġ                                                                                    |                                                                           |         |                |             |                   |  |                           |                           |                   |
| Windows Servers<br>Ò<br>G)                                                                                 |                                                                           |         |                |             |                   |  |                           |                           |                   |
| Windows workstations<br>₿                                                                                  |                                                                           |         |                |             |                   |  |                           |                           |                   |
|                                                                                                    |                                                                           |         |                |             |                   |  |                           |                           |                   |
|                                                                                                    | $\blacktriangleleft$                                                      |         |                |             |                   |  |                           |                           | ▶                 |
|                                                                                                    |                                                                           |         |                |             |                   |  |                           |                           | 127               |

*Figure 5.10: Panda antivirus software console.* 

Of course, server-based anti-spyware scanning—available from most of the same third-party vendors—is another critical piece of security for file servers, as spyware can not only damage data but also help deliver it off your network to unauthorized individuals.

) One industry best practice is to use different manufacturers' virus and spyware scanning solutions at different levels. For example, if you've adopted Symantec (Norton) software on your client computers, select a different vendor for server-based scanning, a different one for firewall-based scanning, and so forth. The theory is that no one solution catches everything, so by using a variety, you're more likely to have fewer holes through which malicious software can slip.

Thus, while storage management—including Volume Shadow Copy, antivirus scanning, antispyware scanning, and HSM—plays a sometimes less-than-obvious role in file server security, it is nonetheless an important role. Proper storage management can help keep critical data safe, undamaged, unmodified, and uninfected, all of which helps contribute to a more secure Windows-based enterprise.

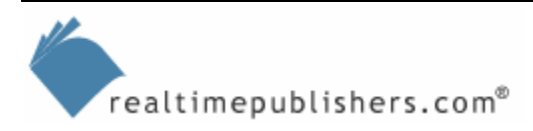

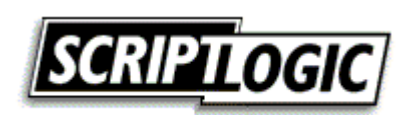

### <span id="page-18-0"></span>**Applying Proper File Permissions**

I've saved the biggest and best for last—file permissions. Perhaps the most obvious portion of file server security, file permissions are also one of the most complex. Although Windows offers exceedingly complex and granular file permissions capabilities, complete with permissions inheritance, it also offers a relatively poor GUI through which these complex permissions are managed. For example, Figure 5.11 shows the basic Windows file and folder permissions dialog box. Notice that the check boxes, used to assign permissions are unavailable (grayed out). This element visually indicates that the permissions have been inherited from a parent folder, and that they therefore can't be changed directly on this folder without first disabling inheritance and copying the existing inherited permissions directly onto the folder. A simple, grayed-out check box carries a lot of hidden, less-than-intuitive meaning!

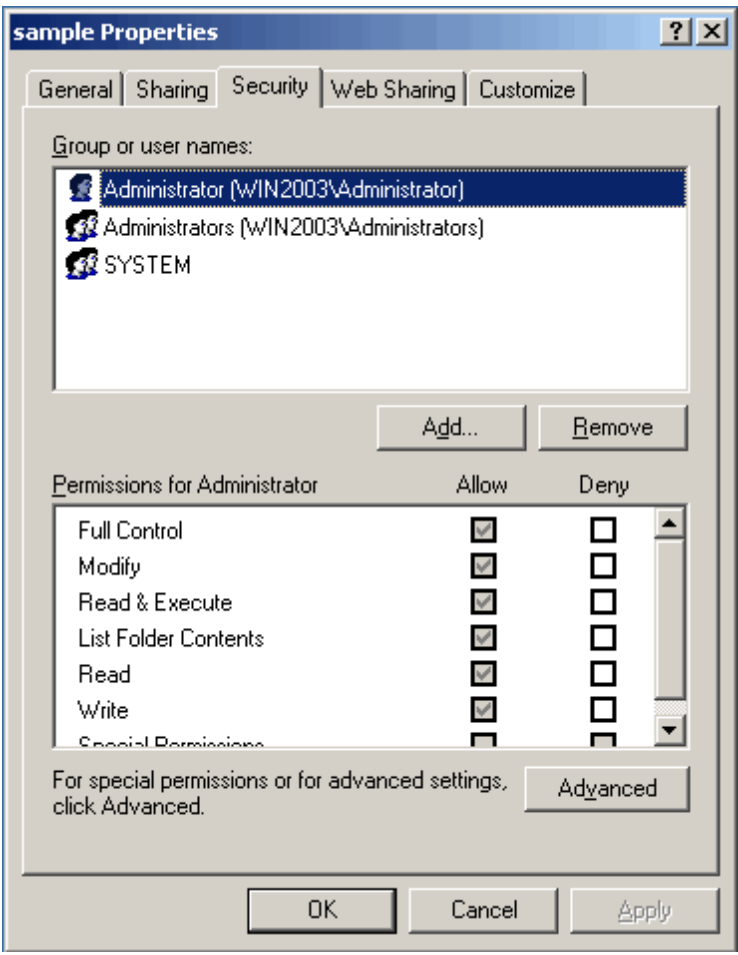

*Figure 5.11: Basic file and folder permissions in Windows.* 

Even worse, many permissions are *special*, meaning they're not fully displayed in this simplified dialog box. Figure 5.12 shows the advanced permissions dialog box, which lists in greater detail the permissions applied to this folder.

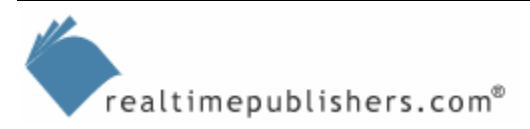

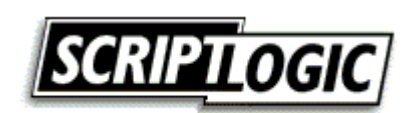

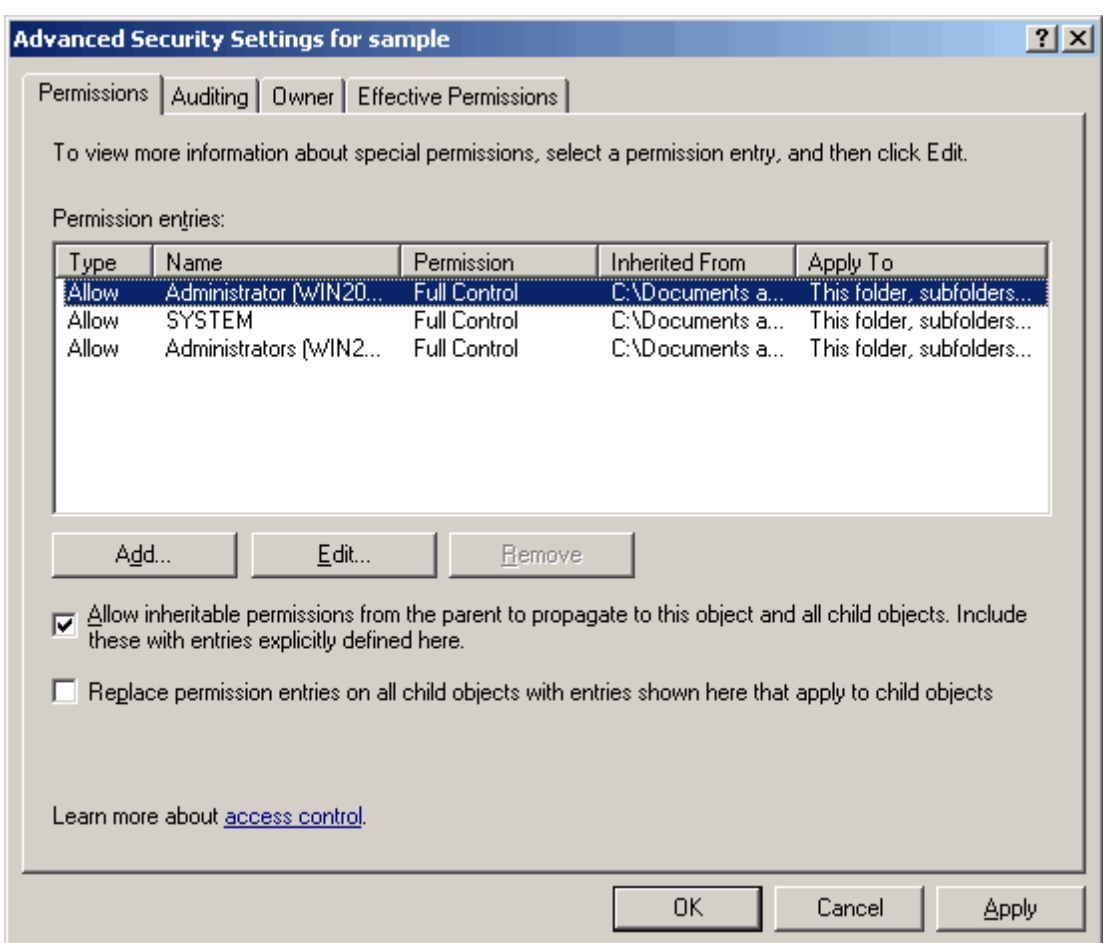

*Figure 5.12: Examining special permissions on a folder.* 

This screen helps you determine where inherited permissions are coming from (in the Inherited From column) as well as enables you to control the more detailed and granular permissions that can be associated with this particular object. Auditing—a key portion of any secure enterprise, especially those dealing with legislative auditing and accounting requirements—is also configured from this dialog box, on the Auditing tab, which Figure 5.13 shows.

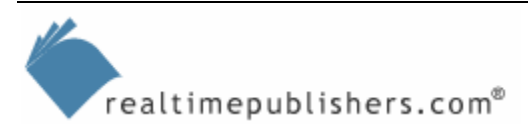

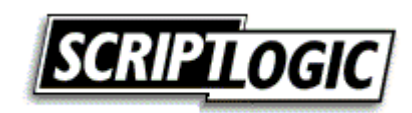

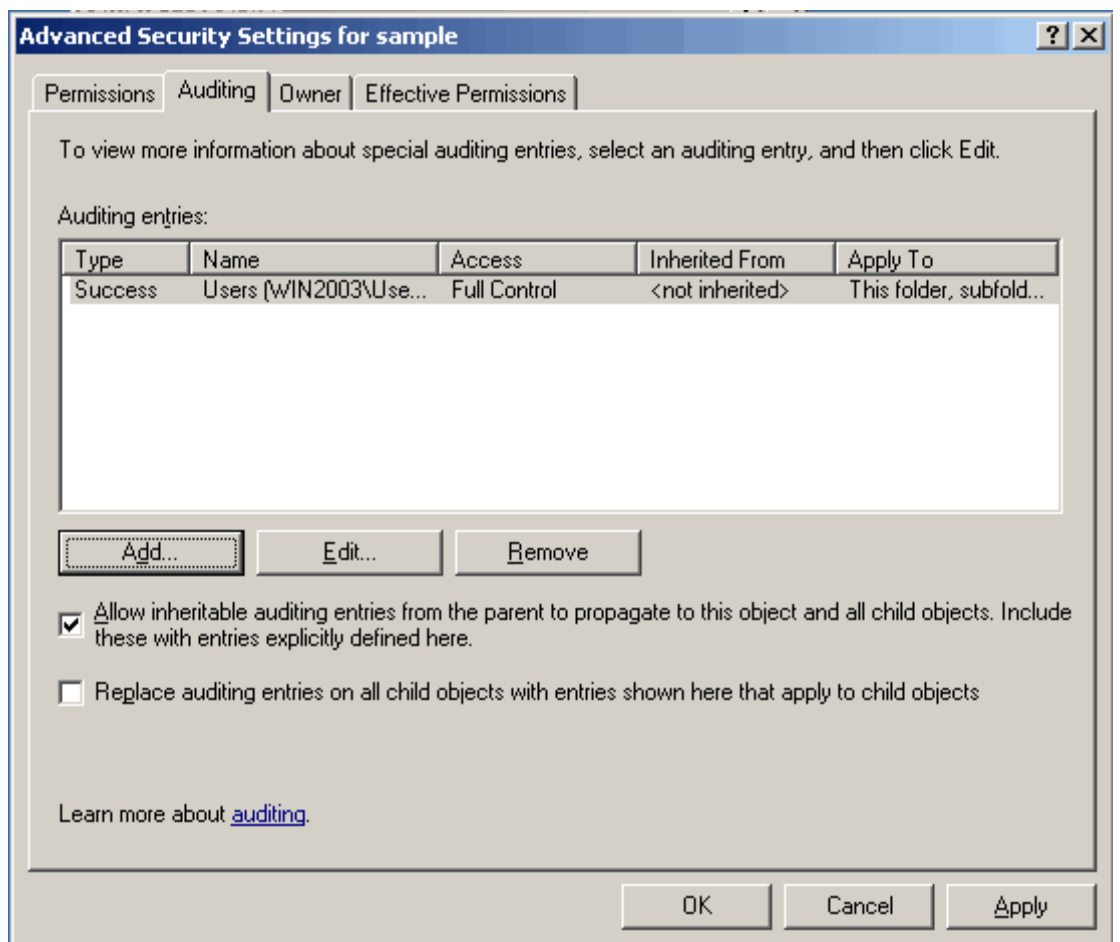

*Figure 5.13: Auditing entries applied to a folder.* 

Unfortunately, even this dialog box doesn't always display the full complexity of what has been applied to the folder. Figure 5.14 shows the dialog box used to add an auditing entry to the folder, and you can see that it offers several choices that aren't as easy to see in the summary dialog box that Figure 5.13 shows.

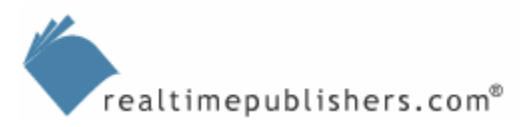

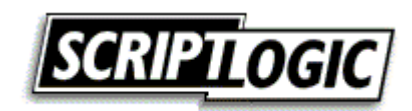

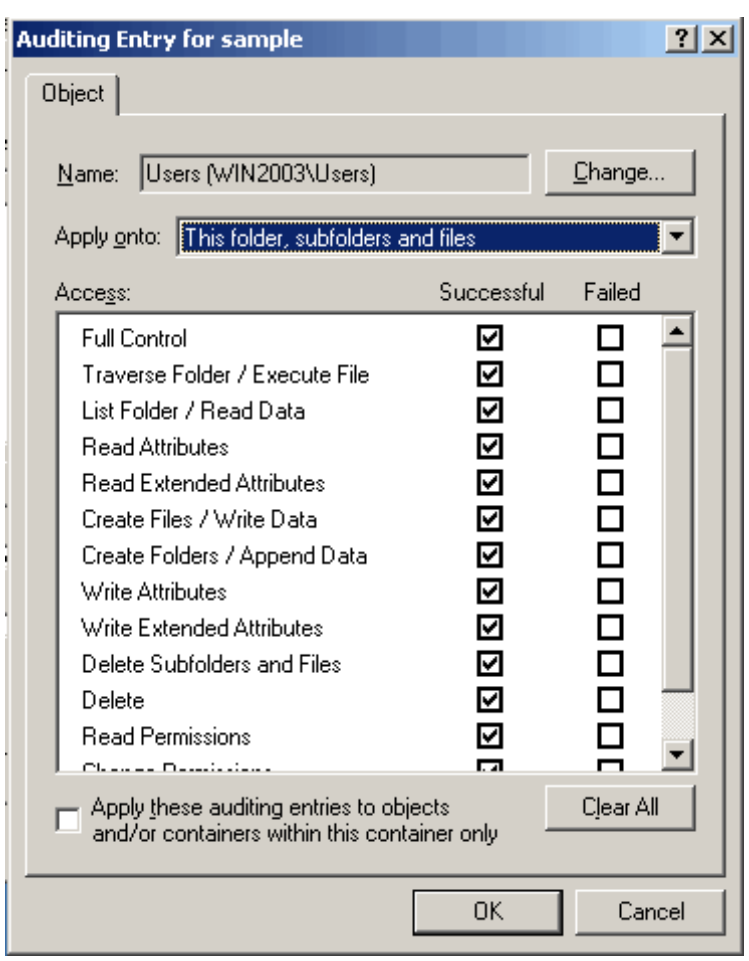

*Figure 5.14: Adding an auditing entry to a folder.* 

The point is to demonstrate that Windows' user interface (UI) for managing permissions seems easy-to-use at first, but in fact can be less then intuitive and overly complicated when managing complicated file permissions. In fact, I blame this UI for many of the file server security issues I've run across—the interface just doesn't make clear what is going on, making it easier for administrators to make mistakes when applying permissions and auditing entries to files and folders. It is also frustrating that Windows has no built-in searching functionality for permissions. In other words, strictly using Windows' built-in tools, there is no way to discover which permissions a particular user has across all the files on a server—or across multiple servers.

So what is the solution? Obviously, a third-party tool with a better interface. Several exist, in fact, and many offer an interface that is comfortingly similar to the Windows interface, making the solution somewhat more intuitive (see Figure 5.15). Such products offer an Explorer-like folder hierarchy and the security information in one view, making it infinitely easier to browse folders' security. Inheritance is more clearly displayed, and a form of shorthand is used so that most special permissions can be seen right on the main screen (notice the last permission entry, which lists RXCsCf for Read, eXecute, Create subfolder, and Create file).

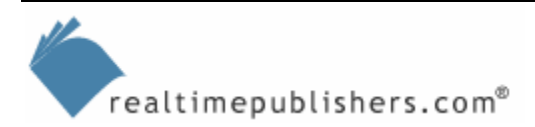

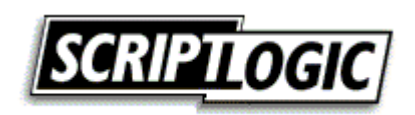

| <b>B</b> Security Explorer (UNREGISTERED VERSION)<br>Security Tools Options Window Help<br>File View |                                                                                  |                                                                        | $  $ $  $ $\times$ $ $            |  |  |  |
|----------------------------------------------------------------------------------------------------|----------------------------------------------------------------------------------|------------------------------------------------------------------------|-----------------------------------|--|--|--|
| Ω<br>n<br>Clone<br>Revoke<br>Owner<br>Grant                                                          | ₩<br>e<br>匸<br>Search<br>Refresh<br>Up                                           | $e^{-}$<br>aË<br>Add to<br>Backup<br>Restore<br>Scope                  | Export                            |  |  |  |
| <b>B</b> NTFS Permissions                                                                            | @ Registry Permissions   3 Share Permissions   ③ Enterprise Scope   2 Open files |                                                                        |                                   |  |  |  |
| C:\DOCS\                                                                                             |                                                                                  |                                                                        | Go                                |  |  |  |
| My Computer                                                                                          | Name                                                                             | Modified<br><b>Size</b><br>Type                                        | Accessed                          |  |  |  |
| $\Box$ $\Box$ Local Disk (C:)                                                                        | Copies                                                                           | File Folder                                                            |                                   |  |  |  |
| F-Cal BJPrinter                                                                                      | ≣] Thumbs.db                                                                     | DB File<br>12/02/2003 03:35 PM<br>4KB                                  | 11/14/2004 01:45 AM               |  |  |  |
| CertSrv<br>F.                                                                                        | <sup>■</sup> UserGuide.ico                                                       | 04/27/2000 03:36 PM<br>ICO File<br>1KB                                 | 12/12/2004 12:51 PM               |  |  |  |
| cmpnents<br>$\mathbb{F}$                                                                             | Userguide.pdf                                                                    | 05/06/2004 04:41 PM<br>PDF File<br>3,354KB                             | 12/12/2004 12:51 PM               |  |  |  |
| DemoVideo<br>$\mathbb{F}$                                                                            | $\blacksquare$                                                                   |                                                                        |                                   |  |  |  |
| 由 <b>台</b> DOCS                                                                                      |                                                                                  |                                                                        |                                   |  |  |  |
| Documents and Setting!<br>田<br>由一<br>done                                                            | ⊽<br>View current file/directory properties                                      |                                                                        |                                   |  |  |  |
|                                                                                                    | Path:<br>C:\DOCS\                                                                |                                                                        |                                   |  |  |  |
| $\Box$ i386<br>田                                                                                     |                                                                                  | Owner: Account Unknown (5-1-5-21--278537494-249086311--1825517         | User Right in Use<br>Set Owner    |  |  |  |
| E-Co Inetpub                                                                                         |                                                                                  |                                                                        |                                   |  |  |  |
| 由- <b>【</b> 】 logs                                                                                   | ⊽                                                                                | Allow inheritable permissions from parent to propagate to this object. |                                   |  |  |  |
| <b>MSOCache</b><br>田                                                                                 | Domain:<br>Type:                                                                 | Description:<br>Name:                                                  | Object Permissi<br>Inheritable I  |  |  |  |
| <b>Profiles</b><br>田                                                                                 | <b>Allow</b><br><none></none>                                                    | B<br>Account Un                                                        | Special (All)<br>(Not specific    |  |  |  |
| Program Files<br>田                                                                                   | $\mathbb{R}$ Allow(I)<br><b>BUILTIN</b>                                          | Administrators<br>Administrators                                       | Full Control (All)<br>(A  ) (A  ) |  |  |  |
| <b>RECYCLER</b><br>田…                                                                                | $\mathbb{R}$ Allow(I)<br>NT AUTHORITY                                            | N<br><b>SYSTEM</b>                                                     | Full Control (All)<br>(A  ) (A  ) |  |  |  |
| scripts<br>田                                                                                         | $\mathbb{R}$ Allow(I)<br>$<$ none $>$                                            | CREATOR                                                                | Special (Not sp<br>(A  ) (A  )    |  |  |  |
| System Volume Informa <sup>t</sup><br>田                                                              | $\mathbb{R}$ Allow(I)<br><b>BUILTIN</b>                                          | <b>Users</b><br>Users are prev                                         | Special (RXCsCf)<br>(RXCsCf) (R   |  |  |  |
| Temp<br>田                                                                                            |                                                                                  |                                                                        |                                   |  |  |  |
| test<br>曱                                                                                            |                                                                                  |                                                                        |                                   |  |  |  |
| <b>TOSHIBA</b><br>田                                                                                  | $\blacktriangleleft$                                                             |                                                                        |                                   |  |  |  |
| E-C WINDOWS<br>ScriptLogic Corp (D:)<br>田                                                            |                                                                                  |                                                                        | ▸                                 |  |  |  |
|                                                                                                    | Modify<br>Members<br>Delete                                                      | Copy to subdirs<br>Print<br>Rename                                     | Help                              |  |  |  |
| Ready                                                                                                |                                                                                  |                                                                        | NUM                               |  |  |  |

*Figure 5.15: ScriptLogic Security Explorer.* 

In addition, these tools can provide built-in search functionality, as Figure 5.16 shows, allowing you to quickly locate specific permissions across specified objects. This functionality is sorely needed in Windows, especially on file servers with tens of thousands of objects.

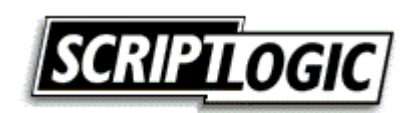

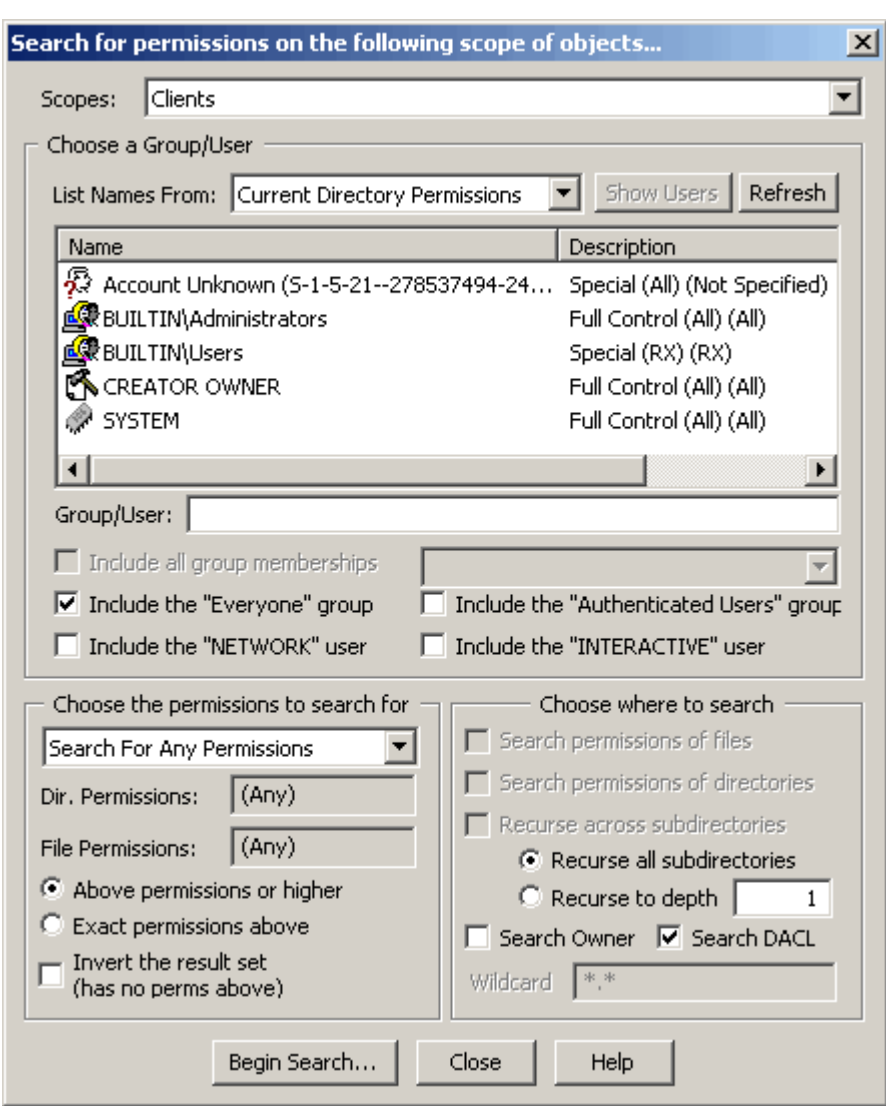

*Figure 5.16: Searching for permissions in Security Explorer.* 

If you need more robust reporting capabilities, there are third-party tools that offer the functionality you need. Such tools collect security information into a centralized database, allowing faster reporting on that data. Figure 5.17, for example, shows a file permissions search for all objects that have explicit Full Control permissions applied.

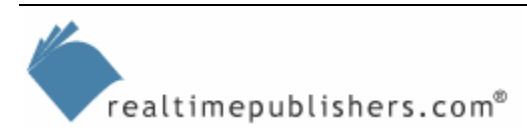

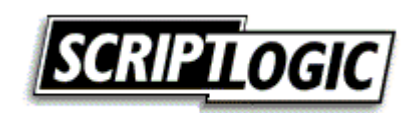

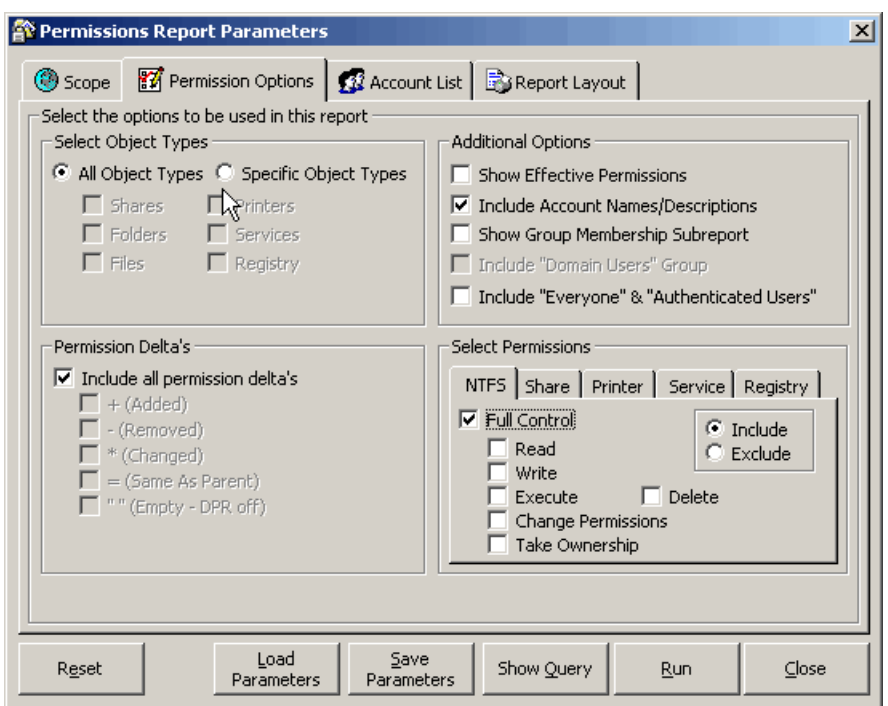

*Figure 5.17: Configuring a permissions search in ScriptLogic Enterprise Security Reporter.* 

Figure 5.18 shows the results of the search, which took only a few seconds to run because all the security information had already been collected into a central database.

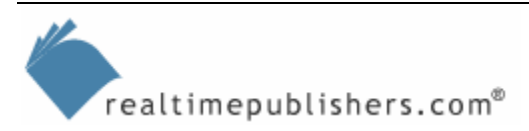

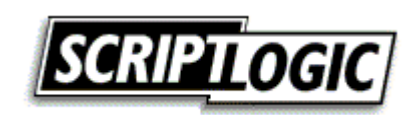

| Query Query Results<br>$QQ$ $\sqrt{100 \times}$<br>田<br><b>P</b> Goto Page<br>44.<br>▾<br>回<br>m<br><b>Erint</b>                                  | $\sqrt{1/56}$<br>W. | <b>G</b> Back <b>D</b> Forward |     |
|----------------------------------------------------------------------------------------------------|---------------------|--------------------------------|-----|
|                                                                                                    |                     |                                |     |
|                                                                                                    |                     |                                |     |
|                                                                                                    |                     |                                |     |
| <b>Explicit Permissions On Computer</b>                                                                                                    |                     | Printed on 5/1/2005 8:21:32 AM |     |
| Path/Object Name                                                                                                    |                     |                                |     |
| Account                                                                                                    | <b>Type</b>         | <b>Permissions</b>             |     |
|                                                                                                    |                     |                                |     |
| WORKGROUP\DON-LAPTOP<br>\\DON-LAPTOP\C\$\                                                                                                    |                     |                                |     |
| + \\DON-LAPTOP\Administrators (Administrators have complete and<br>unrestricted access to the computer)                                           | Allowed             | Full Control (All)(All)(All)   |     |
| + NT AUTHORITY\SYSTEM                                                                                                    | Allowed             | Full Control (All)(All)(All)   |     |
| \\DON-LAPTOP\C\$\*.sys                                                                                                    |                     |                                |     |
| = \\DON-LAPTOP\Administrators (Administrators have complete and<br>unrestricted access to the computer)                                           | Allowed             | Full Control (All)             |     |
| = NT AUTHORITY\SYSTEM                                                                                                    | Allowed             | Full Control (All).            |     |
| \\DON-LAPTOP\C\$\*.txt<br>= \\DON-LAPTOP\Administrators (Administrators have complete and                                                         | Allowed             | Full Control (All)             |     |
| unrestricted access to the computer)                                                                                                    | Allowed             | Full Control (All)             |     |
| + \\DON-LAPTOP\DonJones<br>= \\DON-LAPTOP\DonJones                                                                                                | Allowed             | Full Control (All)             |     |
| = NT AUTHORITY\SYSTEM                                                                                                    | Allowed             | Full Control (All)             |     |
| \\DON-LAPTOP\C\$\AlexCert.tmp                                                                                                    |                     |                                |     |
| = \\DON-LAPTOP\Administrators (Administrators have complete and<br>unrestricted access to the computer)                                           | Allowed             | Full Control (All)             | දි? |
| + \\DON-LAPTOP\DonJones                                                                                                    | Allowed             | Full Control (All)             |     |
| = \\DON-LAPTOP\DonJones                                                                                                    | Allowed             | Full Control (All)             |     |
| = NT AUTHORITY\SYSTEM                                                                                                    | Allowed             | Full Control (All)             |     |
| \\DON-LAPTOP\C\$\AUTOEXEC.BAT<br>= \\DON-LAPTOP\Administrators (Administrators have complete and<br>unrestricted access to the computer)          | Allowed             | Full Control (All)             |     |
| = NT AUTHORITY\SYSTEM                                                                                                    | Allowed             | Full Control (All)             |     |
| \\DON-LAPTOP\C\$\BJPrinter\                                                                                                    |                     |                                |     |
| = \\DON-LAPTOP\Administrators (Administrators have complete and<br>unrestricted access to the computer)                                           | Allowed             | Full Control (All)(All)(All)   |     |
| = NT AUTHORITY\SYSTEM                                                                                                    | Allowed             | Full Control (All)(All)(All)   |     |
| \\DON-LAPTOP\C\$\BJPrinter\CNMWINDOWS\<br>= \\DON-LAPTOP\Administrators (Administrators have complete and<br>unrestricted access to the computer) | Allowed             | Full Control (All)(All)(All)   |     |

*Figure 5.18: Viewing an Enterprise Security Reporter security report.* 

**PE Remember the worst nightmare I opened this chapter with? Enterprise Security Reporter is a tool that** can help solve it, by showing you every file and folder in your organization that has permissions assigned directly to a user, rather than to a group, allowing you to get your NTFS and other permissions properly reassigned to groups.

Companies that make tools with these capabilities include ScriptLogic, which offers Security Explorer and Enterprise Security Reporter (ESR). In addition, Quest Software offers Quest Reporter, which includes share permission reporting from a centralized database, similar to the way in which ESR works. Companies such as BindView and NetIQ also offer solutions that ease enterprise-level file and folder permissions management. All of these solutions are intended to help make permissions management clearer and easier so that you can get the right permissions on the right files and folders. Of course, once you have the right permissions in place, the trick lies in *keeping* them right.

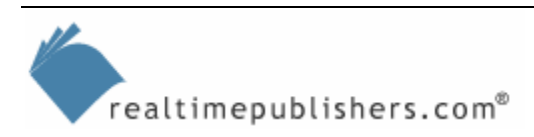

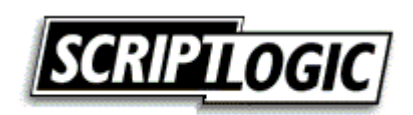

# <span id="page-26-0"></span>**Maintaining Proper File Permissions**

Understanding how to properly maintain file permissions requires an understanding of how they can get messed up to begin with. Once in place, properly applied file permissions don't usually require a lot of maintenance. After all, they don't get old and stale and require occasional refreshing; file permissions stick around for the life of the file. Where permissions can get messed up, however, is when the file gets moved or copied. When moving a file to another location on the same volume, Windows will retain the file's permissions. When copying a file or moving the file to *another* volume, however, the permissions are reset to whatever permissions can be inherited from the new parent folder. This change is rarely what you want to do, however, so you will have to take special steps to ensure that file permissions remain in place.

One way to do so is to use the command-line Xcopy tool, which provides an /O command-line argument that copies file ownership and permissions. You can also specify the /X argument, which includes not only permissions and ownership but also auditing settings. Unfortunately, Xcopy can be a bit tedious if you're copying a lot of files and folders, and it's of no use when copying files and folders *between* servers.

Some administrators choose not to worry about it. Instead, they just copy the files and let the permissions get messed up, then either manually fix the permissions using Windows' UI (or a third-party tool), or they use a command-line tool such as Cacls or Xcacls. Both of these tools allow you to replace or edit the file permissions on a file; Cacls—shown in Figure 5.19—is the simpler of the two.

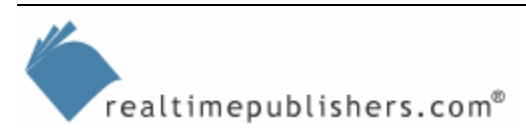

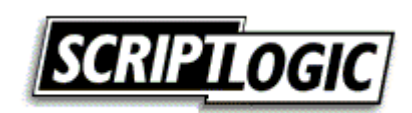

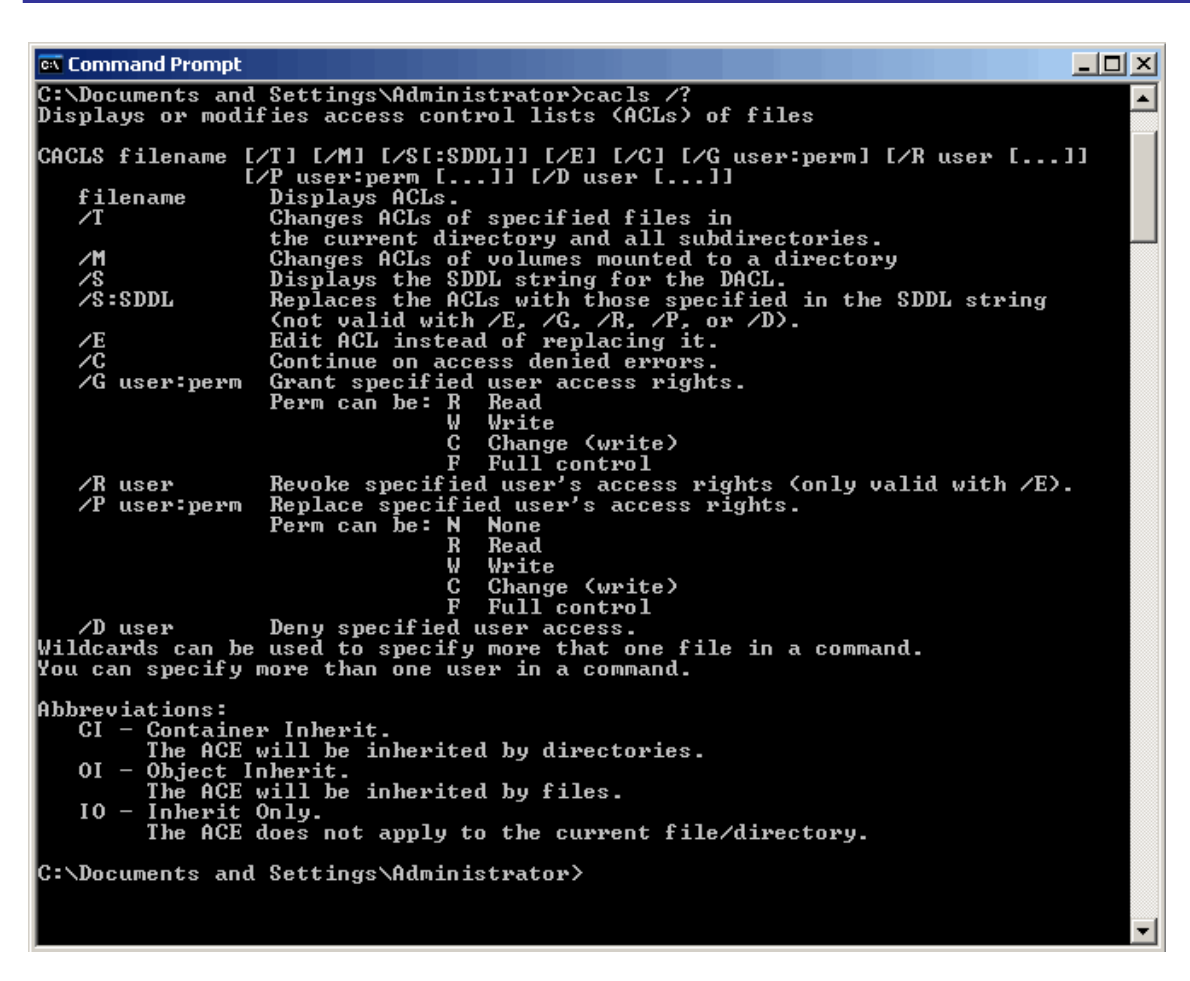

*Figure 5.19: Using the Cacls command-line tool.* 

And, simple as it is, Cacls is actually pretty complicated and somewhat limited in what it can do. Xcacls is more flexible and capable, but its command-line syntax is *really* complex. The bottom line is that, while both tools do a great job, they're both pretty tough to use (I always have to look up some examples before using them) and they're easy to make mistakes with. Enter a third-party tool to make the task a bit easier. As Figure 5.20 shows, a third-party tool lets you specify multiple files and folders to copy. By default, it copies permissions, auditing entries, and everything else, making the copy a simple operation whether you're copying files to a new location on the same server or to an entirely different server.

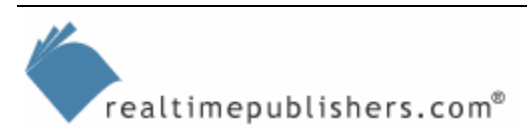

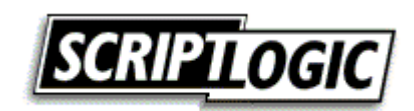

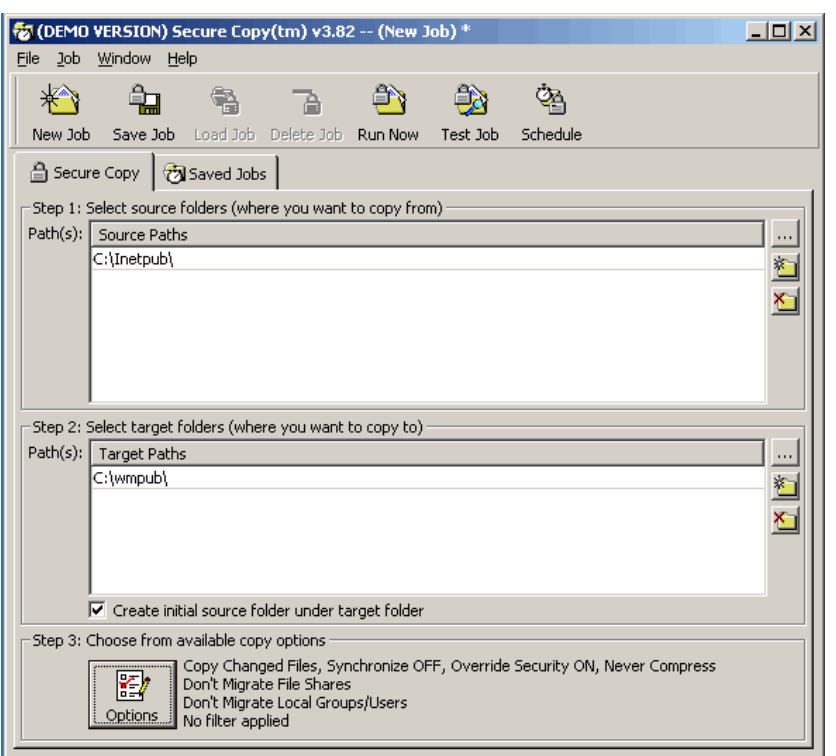

*Figure 5.20: Using ScriptLogic Secure Copy to copy files.*

One problem you can run into when copying files between servers, however, is the possibility that a user group that has permissions on the original server doesn't exist on the target server. If you're following one version of permissions-assignment best practices—that is, assigning permissions to servers' *local* groups, and placing domain user groups into those local groups this practice creates problems when copying files across servers. A third-party tool can deal with this problem by first checking to see whether the group exists on the target server and then, if you desire, creating it for you if it doesn't exist (see Figure 5.21).

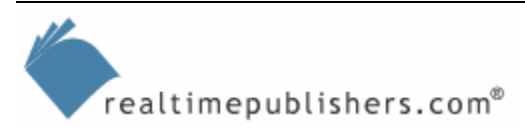

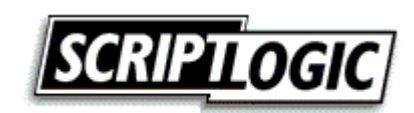

<span id="page-29-0"></span>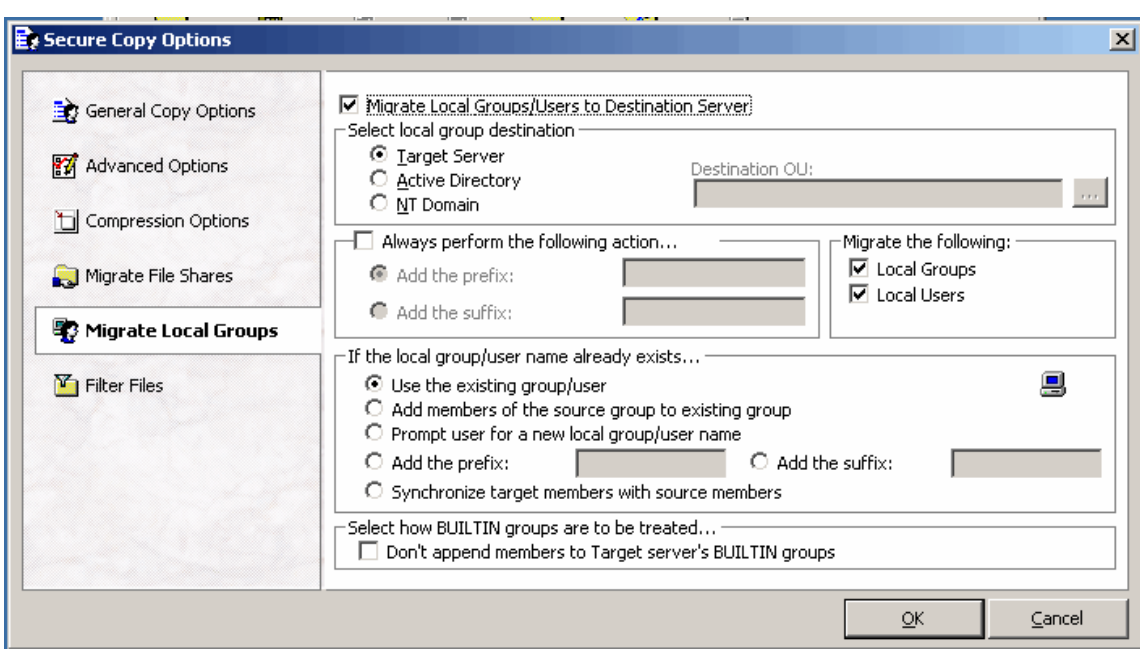

*Figure 5.21: Migrating local groups and users to the destination server.* 

Obviously, this difficulty is one reason I prefer to simply always assign permissions directly to domain user groups (which is really the best practice; assigning to local groups is often either a misunderstanding of the domain-best best practice or a political necessity often based on departmental, rather than central, control of a file server). Once you've gotten file copying fixed—that is, you're able to routinely copy files as needed without losing their permissions you'll have closed the loop on file server management, helping to ensure a more secure Windows enterprise.

#### **Summary**

File serving is one of the most common uses of Windows in any enterprise, making file servers worth special attention when it comes to security. This chapter covered how to make file permissions management easier and more efficient as well as how to keep file permissions intact during routine file maintenance and copying. I've discussed the role of storage management in helping to make file servers more secure, and we've explored key techniques that can help protect file servers from attacks. You'll see many of these concepts again in the next chapter, applied more broadly (and covered in more detail) to securing Windows servers in general.

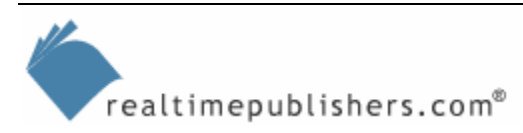

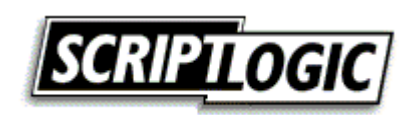

# **Content Central**

[Content Central](http://www.realtimepublishers.com/contentcentral/) is your complete source for IT learning. Whether you need the most current information for managing your Windows enterprise, implementing security measures on your network, or deploying new enterprise software solutions, [Content Central](http://www.realtimepublishers.com/contentcentral/) offers the latest instruction on the topics that are most important to the IT professional. Browse our extensive collection of eBooks and video guides and start building your own personal IT library today!

# **Download Additional eBook Chapters!**

If you found this eBook chapter to be informative, please visit Content Central and download other eBook chapters from this publication. If you are not already a registered user of Content Central, please take a moment to register in order to gain free access to this and many other great IT eBooks and video guides. Please visit: [http://www.realtimepublishers.com/contentcentral/.](http://www.realtimepublishers.com/contentcentral/)

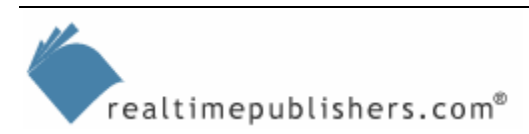

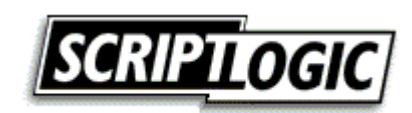